# Keeping Your Children Safe On Social Media

#### Why Do You Need It?

Digital parental control is an inevitable part of child guidance. Online life is an essential part of life for most children these days. As a parent/carer, it is imperative to understand that it is your task to help your child be safe while using their various technological gadgets and online platforms. Have conversations with your children so that they know that you have parental control over what they are doing online. Explain to them the risks of using social media and why you are limiting certain activities. They need to know every danger hidden behind innocent actions and the fact that everything that you are doing is to keep them safe. You wouldn't put them in the car without a seatbelt and so, this is their seatbelt for navigating the minefield of the internet.

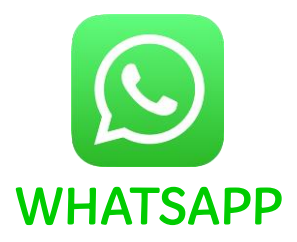

### Setting up WhatsApp parental controls

Even though WhatsApp was initially created for adults only, and you are not allowed to have your own account before 16 years old, more and more children lie about their age and register on WhatsApp. But why are there such age restrictions? Before a certain age, children cannot take full responsibility for their actions and estimate what is good or bad for them. Many people do not know that the age restriction is 16 years as it is higher than most other social media platforms.

Social media can [become](https://blog.gitnux.com/social-media-hacking-statistics/) a real threat to your child's safety. Exchange of excessive amounts of information, contact with strangers, affection of unwanted content, fake news, cyberbullying, sexual harassment, personal data theft and data collection – these are just some of the many risks our children and young people are unfortunately exposed/at risk of being exposed to.

Experts advise introducing your children to social media as late as possible. There are age restrictions and recommendations on these websites and apps for a reason.

Please note that the way to access privacy and security settings varies between devices e.g. desktop/laptop computer, tablet and phone. You must be vigilant in checking that the security settings match so that their privacy settings are universal across all their devices.

### WhatsApp Summary Of Privacy and Security Features

- 1. Review privacy settings: WhatsApp has a range of privacy and security settings to keep users safe. Customise groups, app access, live location and more.
- 2. Customise contacts: Show your child how to report and block unwanted contacts. Then, work with them to add their friends and family. Review and talk about their contacts regularly.
- 3. Talk about personal information: Make sure your child understands what personal information is. Talk about the importance of keeping that information private on WhatsApp.
- 4. Check in regularly: Once you've done all of the above, check in with them regularly to review settings and how they use WhatsApp.
- 5. Show them where to get support: If something goes wrong or they see something worrying on WhatsApp, make sure they know to come to you, and talk about other sources of support.

### How to Put Parental Controls on WhatsApp

### Block Unwanted Contents

WhatsApp social sharing is not analytical, so users cannot flag unwanted content to alert the company. Nonetheless, the company can ban reported users. Users on their own have the option of blocking unwanted contacts on their WhatsApp. As a parent, you can use this option to restrict specific contacts – hence, unwanted content – from contacting your child.

- Select the setting icon from the right corner of the app.
- Navigate to "account".
- Go to "privacy" from there.
- Select "block" from the privacy option.
- Select the contacts you want to block from your child's WhatsApp.
- Anyone added to the list can no longer contact the user.

## Report Safety And Security Issues

When a contact gets reported, WhatsApp receives the last messages sent by the contact, the type of message, and the user ID. Most times, the company wouldn't take action against the reported account if there is no violation of the terms and agreement.

- Open the chat of the unwanted contact.
- Select the contact name.
- Select report contact.
- Select report and block.
- Alternatively, you can long press a particular message to report an account.

## Turn off Visible Information

Turning off your visible information will hide your WhatsApp profile from all contacts or selected contacts.

- Tap the settings icon at the corner of the page.
- Select "Account" from the options.
- Tap "privacy" to restrict what other users see on your child's profile.
- You can adjust who sees their profile picture, last seen, etc.

## Turn off Live Location On WhatsApp

You don't need your child sharing their live location on WhatsApp, especially if you don't want them to. Such behavior (tagging location) is dangerous, especially for childs. to turn off live location;

- Still, from the settings options, go to "account".
- Tap "privacy".
- Select "live location" and choose the contacts you want to be excluded from the live location.

## Turn off Last Seen On WhatsApp

Anyone who sees you last seen can stalk you online. Turning off your last seen is like going "ghost" on WhatsApp. Your contacts only see you when you are online, not counting how long it has been since you last came online.

- Go to the "settings" option.
- Select "account."
- Choose "privacy" from the options.
- Tap "last seen"
- There are different options for who can see you last seen; everyone, nobody, or my contact.
- Choose the option you want for your child.

## Turn off Save Images

WhatsApp has the option for its users to save images and other media files automatically. Activating this option will save all media files to the device storage, even the inappropriate ones. WhatsApp is unlike Instagram, where such posts are flagged. So it would be best if you turned off save images.

- You can do that from the app setting.
- Navigate to the "settings" option.
- Choose "chats."
- Navigate to "media visibility."
- Turn off save images from the toggle button.
- Newly downloaded media will not be visible in the device gallery.

#### Not Added to Random Group Chats

Allowing other anyone/everyone the privilege to add you to groups at random is not a wise security move. If you as a parent are strict with who can add you to groups, you should also be strict with who can add your child to groups. You don't want random people doing that; only people you can trust.

- Go to the settings.
- Tap "privacy" from there.
- Navigate to "groups."
- Choose the option you want; "everyone," "my contacts," or "my contact except."

#### The Best Parental Control App for WhatsApp

[AirDroid Parental Control](https://www.airdroid.com/parental-control/) is the best parental/carer control app for WhatsApp. It is available for free and offers more than just Whatapp parental control.

https://www.airdroid.com/parental-control/

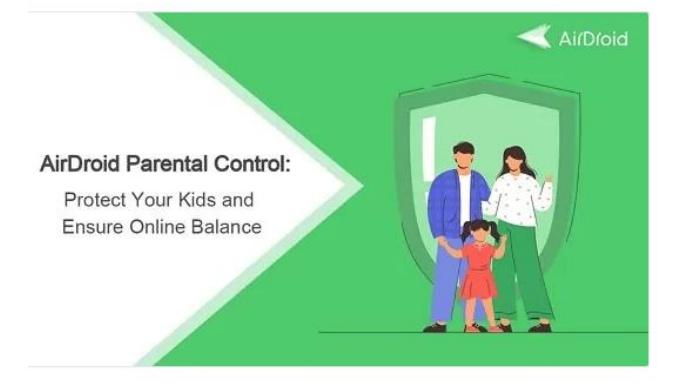

It can:

- Monitor WhatsApp activity by showing live screen and sync notifications of kid's phone.
- Schedule when and how long your kids can use WhatsApp.
- Watch and hear what is going on around your kids.
- You can view call logs and records audio.
- It tracks SMS and shows the timestamp.
- Real-time GPS location tracking.

#### How to Use AirDroid WhatsApp Parental Control App

- Download and install the app on your device. You can also visit the web version at [webparent.airdroid.com](https://webparent.airdroid.com/) directly.
- Launch the app on your device and get to the signup page. You are required to create an account before logging in.
- Download AirDroid Kids on the target phone (your child's phone). Install and launch the app.
- Make the necessary settings and enter the pairing code to link their device to yours.
- You now have complete access to the target device. All supported control features are listed on the panel. Tap Screen Mirroring to see the kid's screen or check WhatsApp messages in Notifications.
- AirDroid Kids run in stealth mode in the background. You can see WhatsApp messages remotely in real-time, without anyone knowing.